## Como funciona o OA "Relacionando formas"

1. Um breve texto introduzindo o contexto das atividades que serão

desenvolvidas. Para dar continuidade é necessário clicar sobre o link indicado

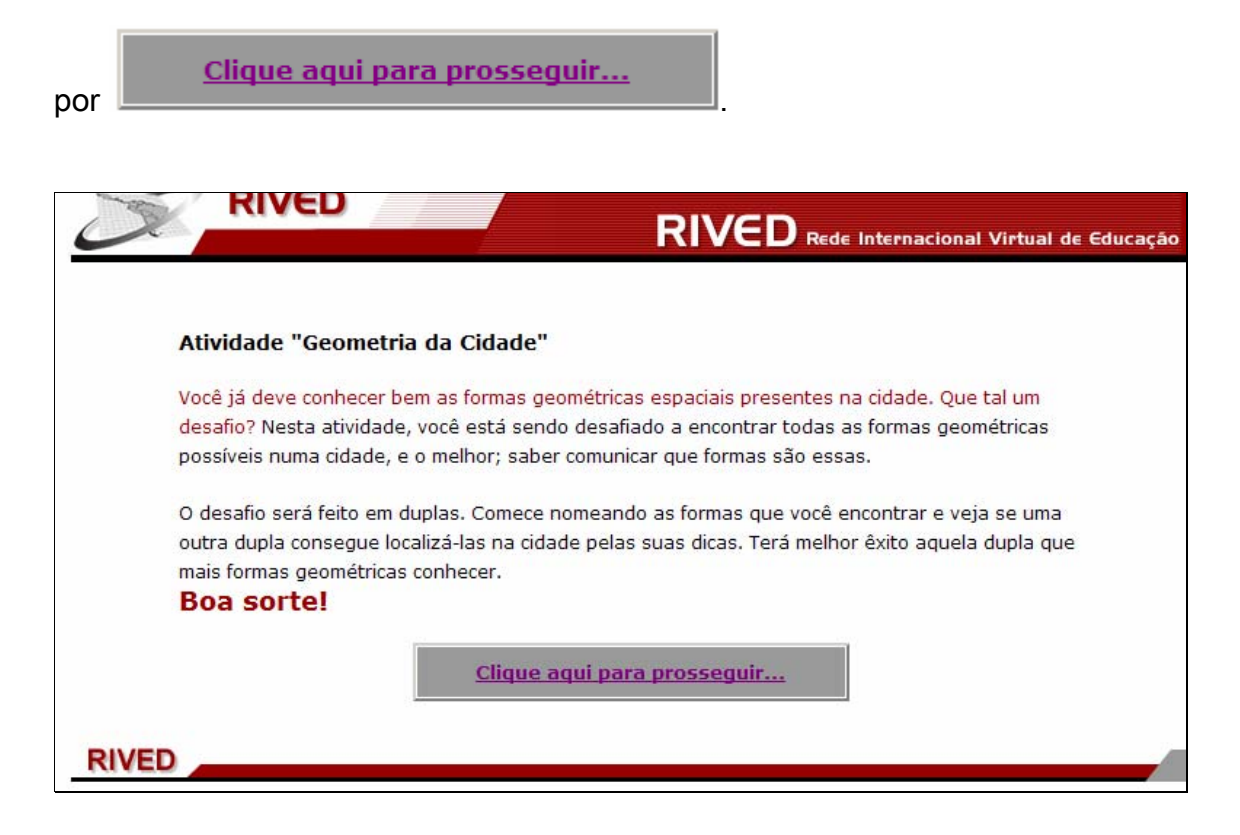

2. As fotos das cidades devem ser observadas, relacionando as

formas geométricas presentes. Para isto, clicando no botão indicado por  $\Box$ , a foto é ampliada. Para retornar a tela das atividades, é necessário clicar no

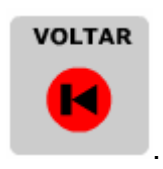

botão indicado por .

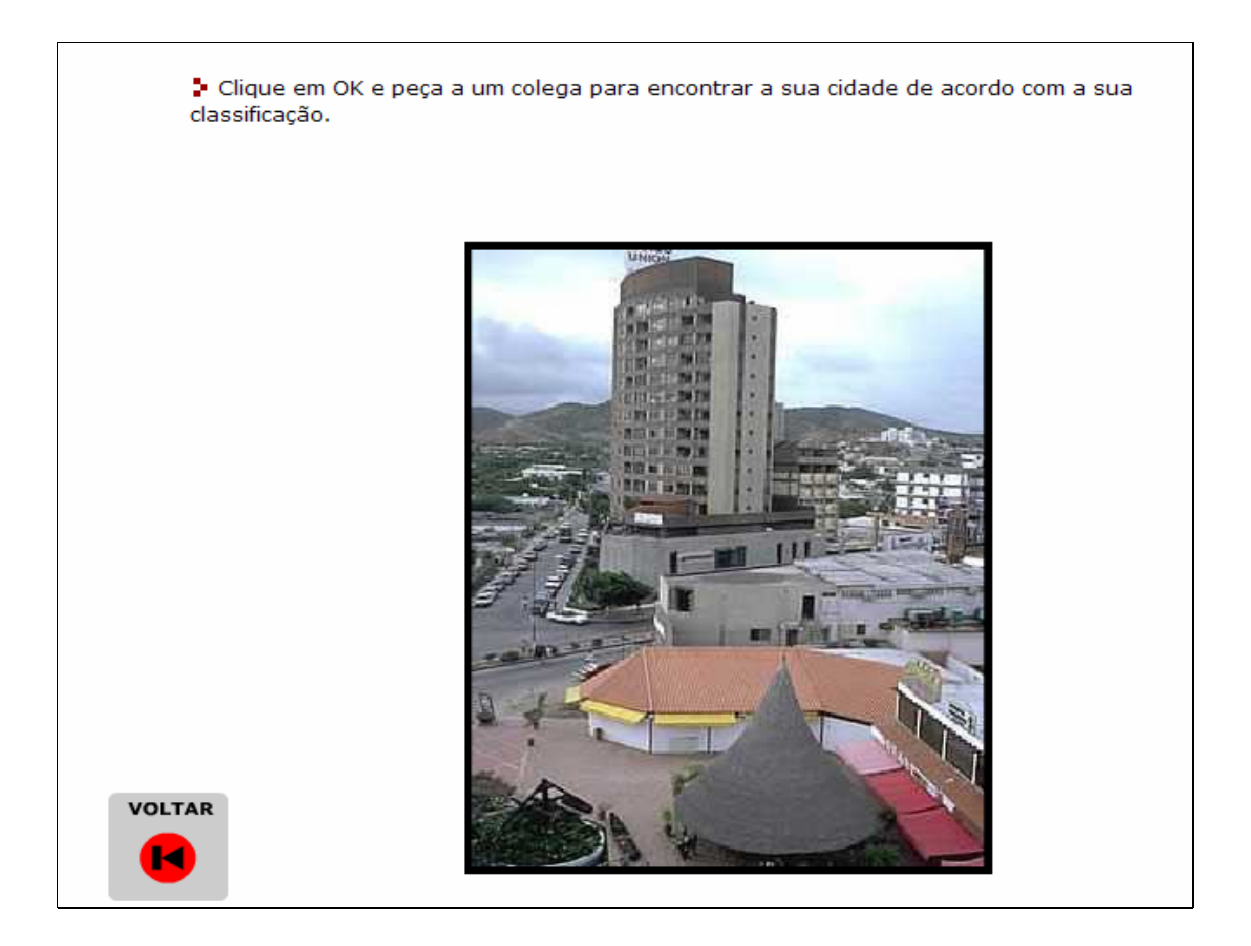

3. Abaixo da tabela com as fotos, há uma tabela com todas as formas geométricas que podem ser encontradas. Para relacionar as fotos com as figuras geométricas correspondentes, é necessário clicar sobre o "nome da forma geométrica" e arrastá-lo até a figura correspondente. Uma foto pode conter mais de uma forma geométrica.

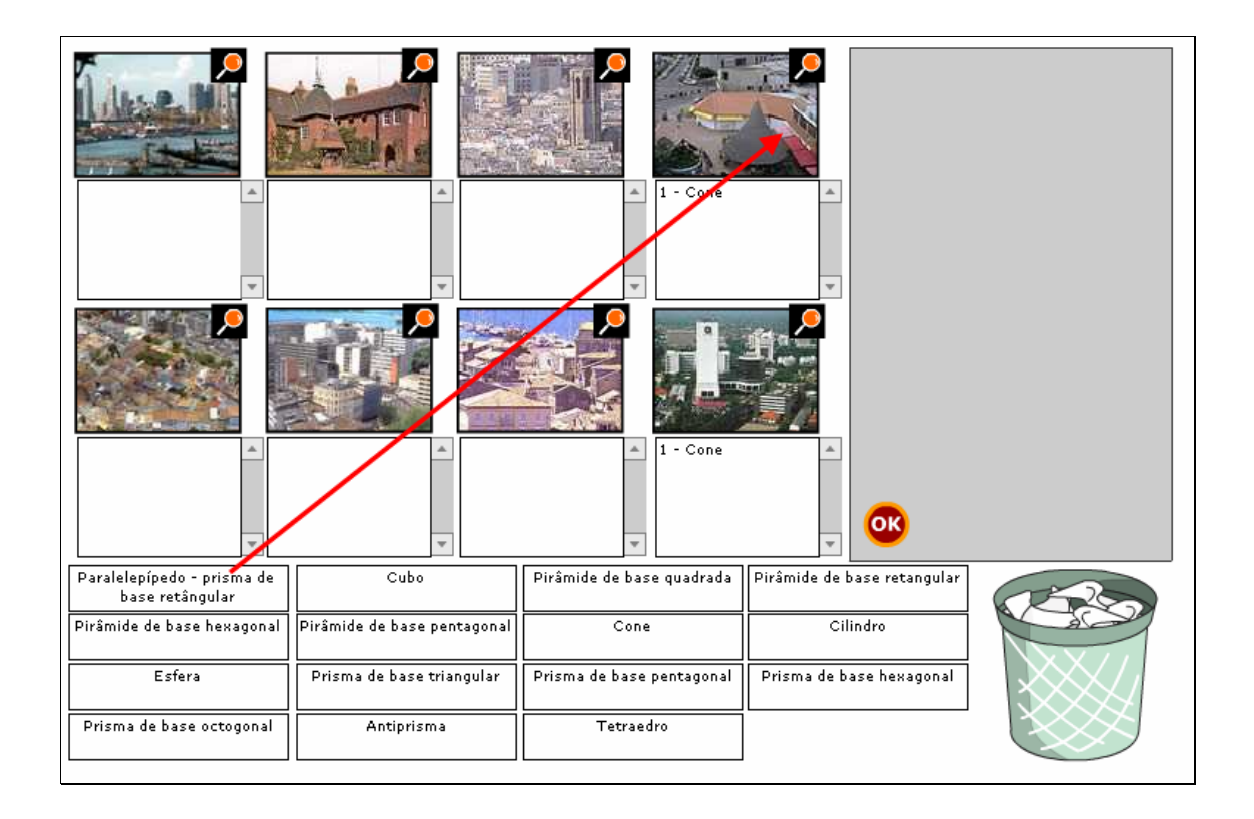

4. Caso alguma das fotos contenha formas geométricas que não correspondam a estas, é possível clicar sobre a lixeira e arrastá-la até a foto correspondente.

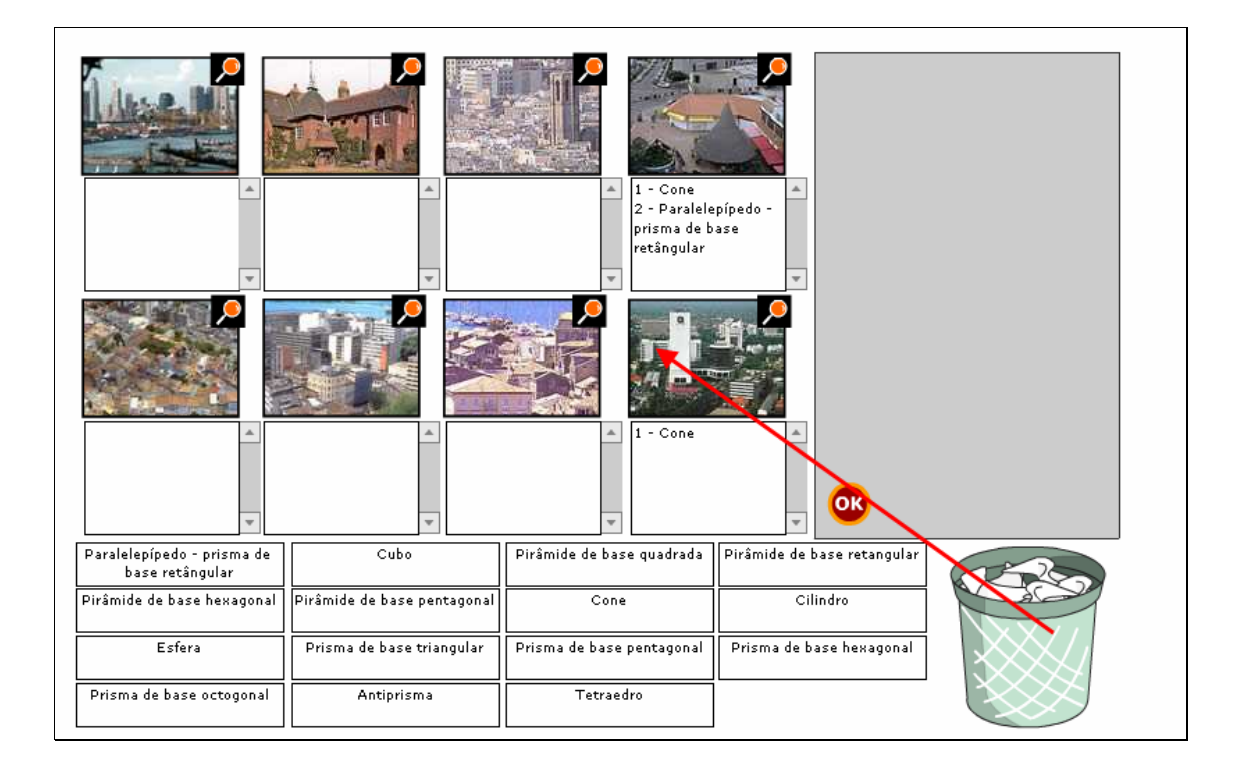

5. Depois que todas as fotos estiverem relacionadas com as formas

geométricas correspondentes, deve-se clicar no botão indicado por **OK** 

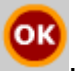

Paralelepípedo - Paralelepípedo Cone prisma de base : - Pirâmide de base prisma de base .<br>retângular retangular .<br>retângular ------<br>3 - Paralelepípedo 2 - Cilindro - Cilindro l2 risma de base<br>risma de base - Prisma de base 1 - Paralelepípedo 1 - Prisma de base - Prisma de base 1 - Paralelepípedo l1 prisma de base ...<br>prisma de base hexagonal ctogonal retângular retângular 2 - Pirâmide de base 2 - Paralelepípedo  $2 - Cubo$  $-$  Cubo etangular .<br>prisma de base OK etângular Paralelepípedo - prisma de  $Cube$ Pirâmide de base quadrada Pirâmide de base retangular base retângular Pirâmide de base hexagonal Pirâmide de base pentagonal  $\frac{1}{\text{Cone}}$ Cilindro  $E<sub>sfera</sub>$ Prisma de base pentagonal Prisma de base hexagonal Prisma de base triangular Prisma de base octogonal Antiprisma Tetraedro

6. Nesta etapa as duplas se trocam, e cada um terá que relacionar a foto de acordo com a classificação de forma geométrica dada pelo colega. Para isto, clicando sobre o botão indicado por  $\Box$ , a foto correspondente é ampliada. Para retornar a tela das atividades, é necessário clicar no botão

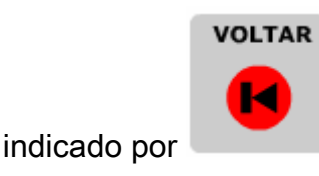

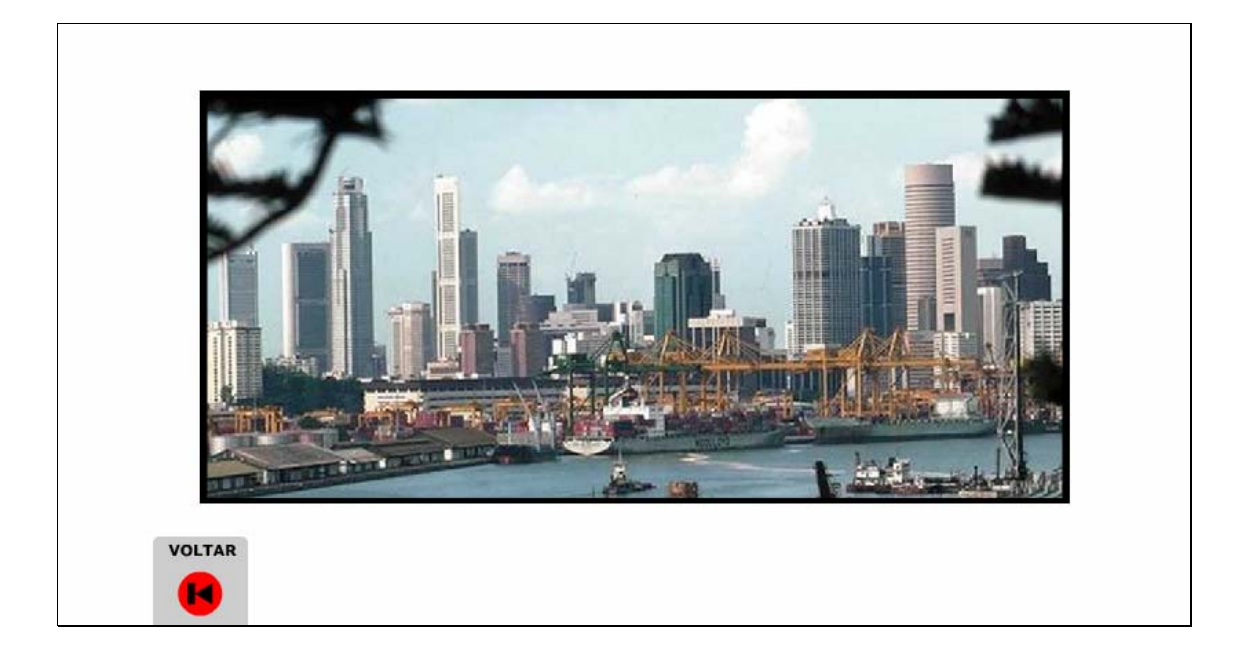

7. As miniaturas das fotos devem ser arrastadas até o retângulo superior a classificação correspondente.

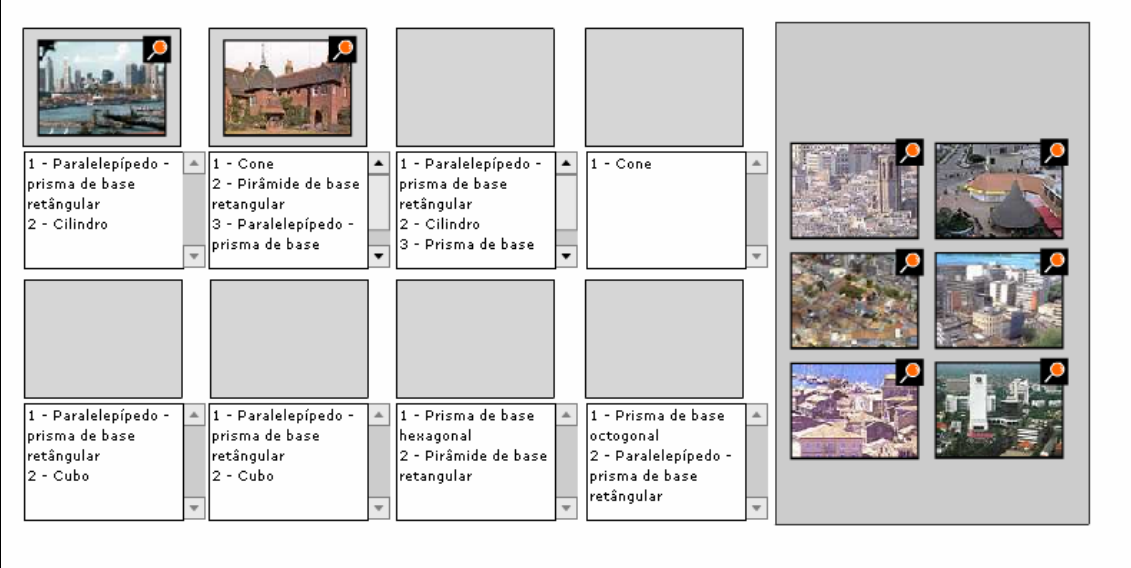

8. Depois que todas as fotos estiverem organizadas segundo as formas geométricas correspondentes, deve-se clicar no botão indicado por

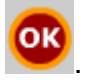

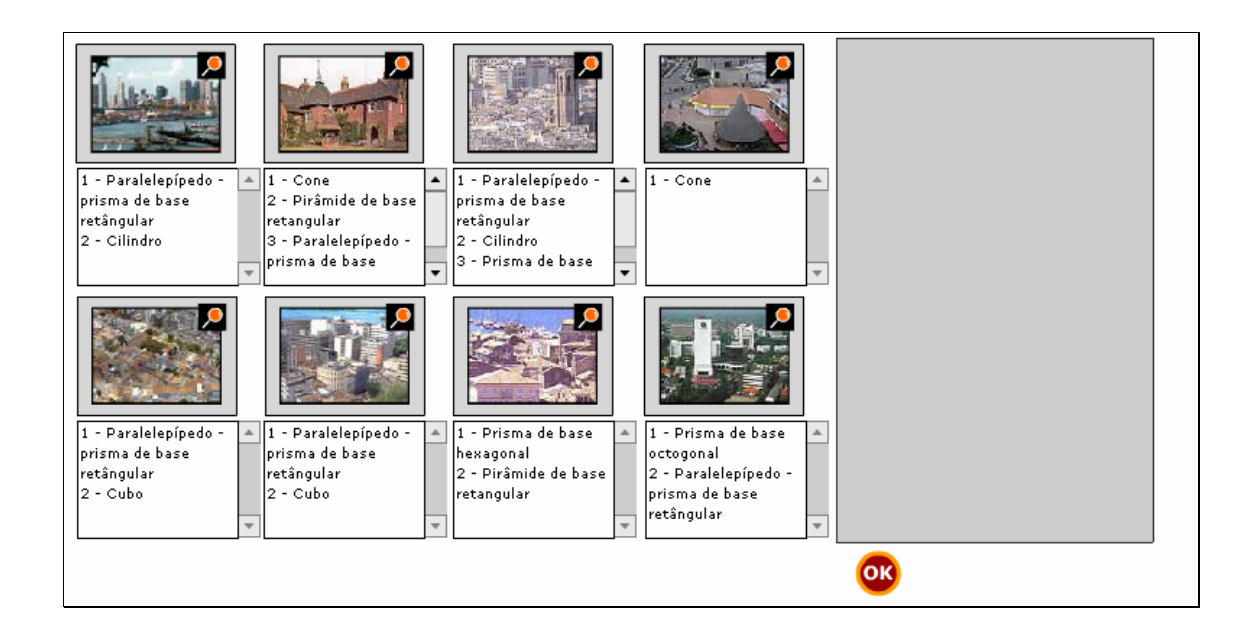

9. Uma mensagem é exibida, indicando se as fotos foram relacionadas com as formas geométricas segundo a organização do colega. Para recomeçar a atividade, é necessário clicar sobre o botão indicado por

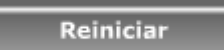

.

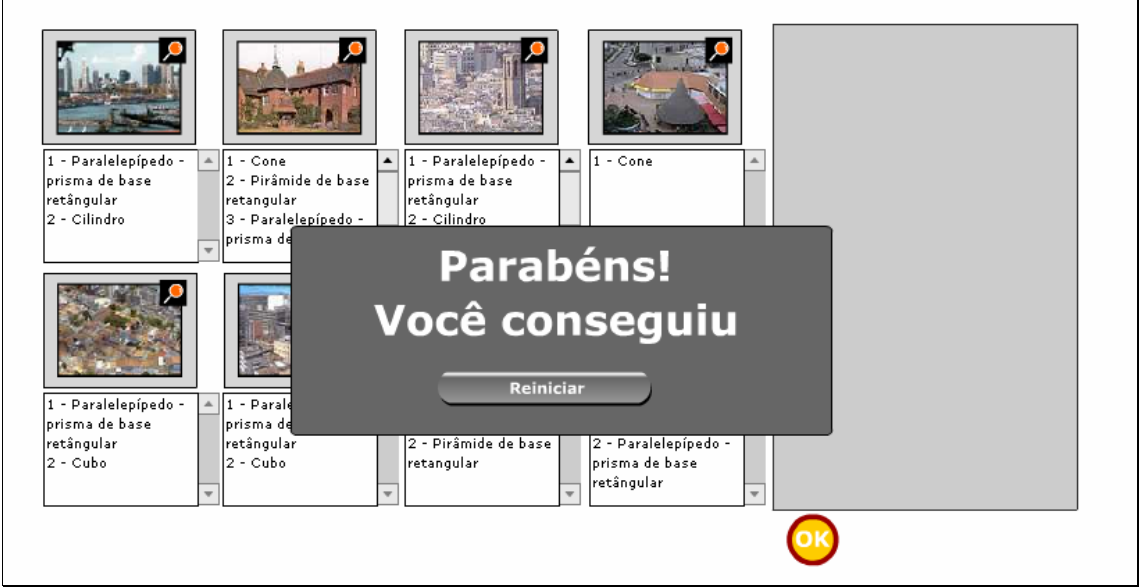